# $\frac{d\ln\ln}{d}$

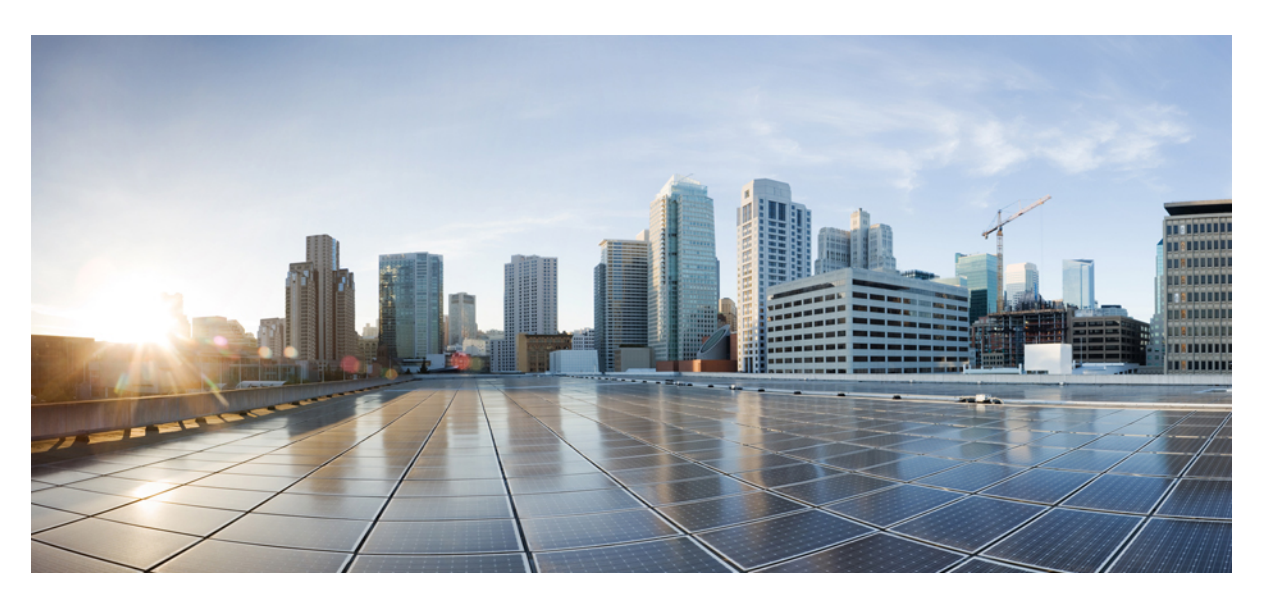

### **Cisco Crosswork Cloud Quick Start Guide**

**First Published:** 2023-05-03

#### **Americas Headquarters**

Cisco Systems, Inc. 170 West Tasman Drive San Jose, CA 95134-1706 USA http://www.cisco.com Tel: 408 526-4000 800 553-NETS (6387) Fax: 408 527-0883

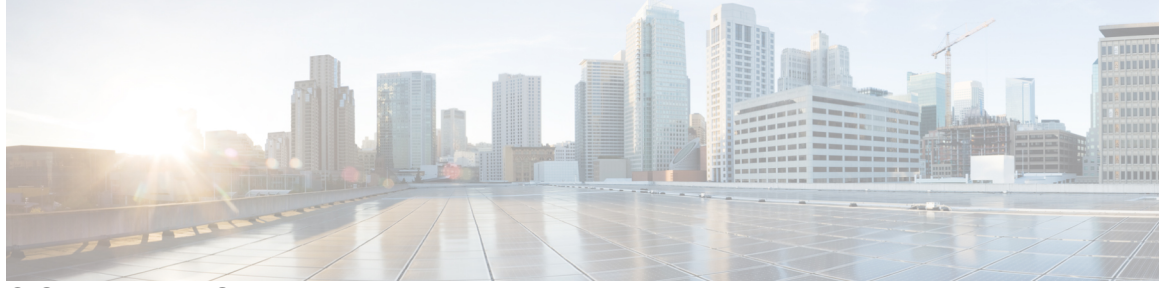

Г

### **CONTENTS**

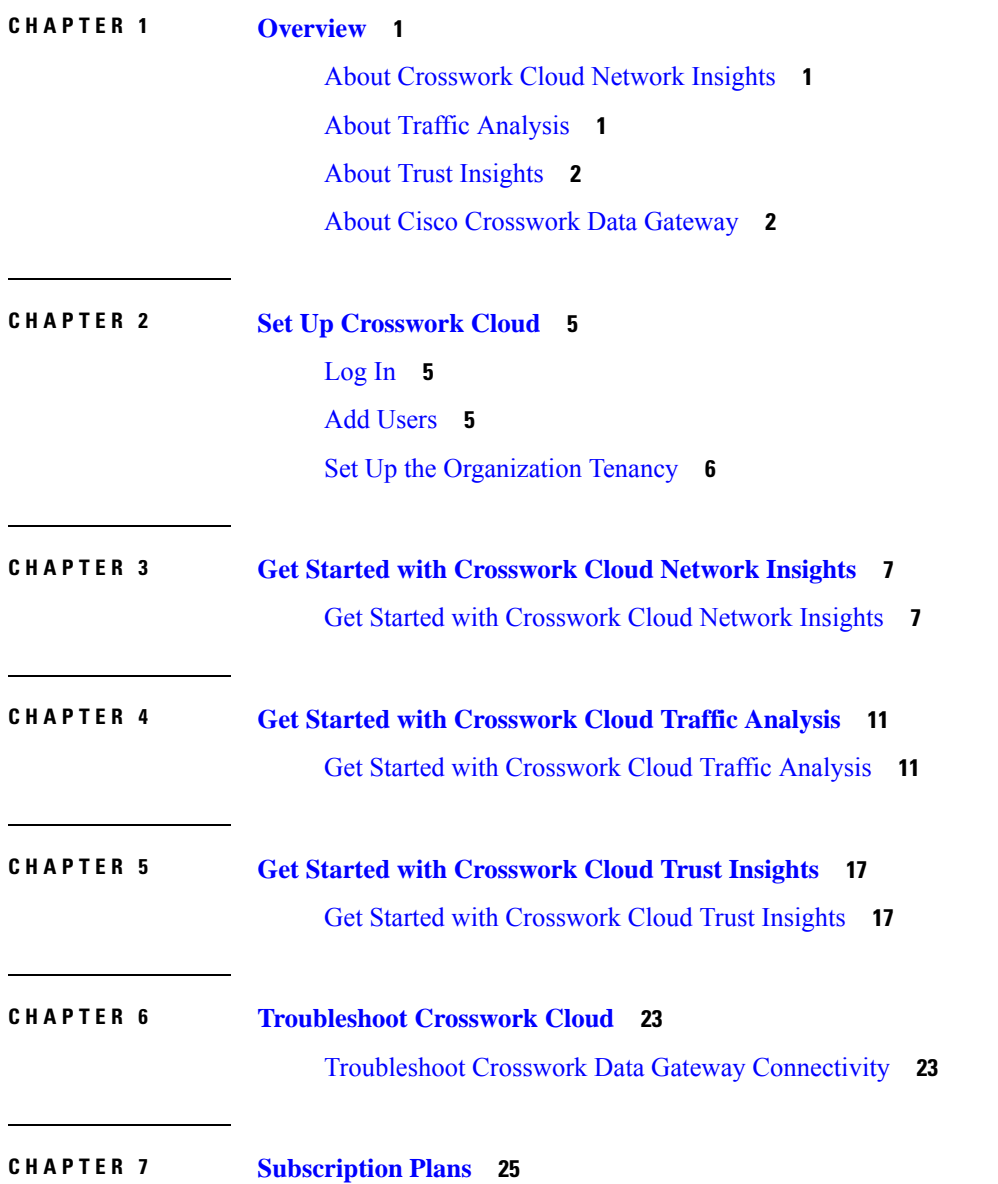

#### **Contents**

View [Subscription](#page-28-1) Plan Options **25** Free Subscription Plan [Requirement](#page-28-2) **25**

**CHAPTER 8 [Supplemental](#page-30-0) Information 27**

 $\mathbf I$ 

Install [Crosswork](#page-30-1) Data Gateway Using vCenter vSphere Client **27**

**?**

#### **Contents**

Г

I

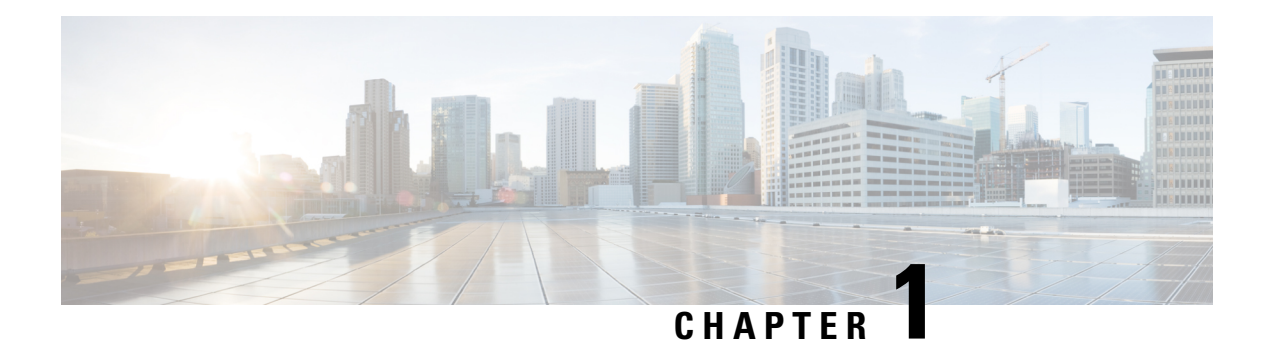

### <span id="page-4-0"></span>**Overview**

This document provides a high-level description of the steps that are required to set up and start using Cisco Crosswork Cloud.

- About [Crosswork](#page-4-1) Cloud Network Insights, on page 1
- About Traffic [Analysis,](#page-4-2) on page 1
- About Trust [Insights,](#page-5-0) on page 2
- About Cisco [Crosswork](#page-5-1) Data Gateway, on page 2

### <span id="page-4-1"></span>**About Crosswork Cloud Network Insights**

Your network can be a complex and often times unpredictable environment. Routing events that are caused by automated systems, malicious attacks, or simply operational errors can have unforeseen effects on network services. Routing protocol event information can be difficult to comprehend when not organized, analyzed, and displayed logically.

Crosswork Cloud Network Insights is a SaaS application that provides rich analysis, visualization, and alerting on actionable network events. Crosswork Cloud Network Insights operates as a hosted service and helps you assessthe routing health of your network. Crosswork Cloud Network Insights provides you with the information you need to determine the stability of your networks and potential risks to your IP routing assets. Crosswork Cloud Network Insights aggregates global and local routing information and identifiesthe source of anomalies based on a consensus of the routing databases. You can track live and historical activity of your own global BGP and IP information. You can also quickly and easily investigate other entities that might be the cause of issues based on the information provided by the platform

The service provides a secure and low-risk method of collecting route information at a global scale.

### <span id="page-4-2"></span>**About Traffic Analysis**

Crosswork Cloud Traffic Analysis provides helpful insight about how traffic is affecting your network. By providing traffic statistics on the ASNs, prefixes, and interfaces in your network, Crosswork Cloud Traffic Analysis can give you real-time information on how your devices are performing.

With Crosswork Cloud Traffic Analysis, you can help prevent and address network edge congestion as well as answer the following questions:

• Can we quickly manage congestion at network edge?

- Can we proactively identify network edge congestion? What small changes could help network edge congestion?
- How do IP Routing tables relate to traffic flow in congested devices?
- Who should we peer with and what changes should we make to achieve a Peering Traffic load balance?
- What is the impact of moving traffic between edge devices?

Crosswork Cloud Traffic Analysis aggregates traffic flow data across multiple devices, giving operators a view of the traffic matrix across the whole network. It adds critical context to observed traffic flows based on the existing rich data sets of external routing data from the Crosswork Cloud Network Insights service. This allows operators to gain a deeper understanding of the origins of traffic flows on their networks, as well as the impacts of changes in external routing state and policy. By effectively extracting and managing huge amounts of data, operators can rapidly address and even proactively avoid disrupting events and impending security threats.

Cisco Crosswork Cloud Traffic Analysis also provides actionable recommendations for optimizing traffic at congested network edges. As the number of peering points expand in today's distributed networks, delivering this end-to-end traffic visibility at scale becomes a critical requirement for effective network optimization. This visibility allows network operators to drive manual or automated changes that are clear and easy to implement based on defined policies – throughout the network.

### <span id="page-5-0"></span>**About Trust Insights**

Crosswork Cloud Trust Insights provides a way to protect and test the integrity of Cisco IOS XR devices on your network. Crosswork Cloud Trust Insights gathers secure measurements and proves that the data was collected at a certain time, which allows you to measure, verify, and audit the integrity of your network. Crosswork Cloud Trust Insights automatically interprets and verifies the integrity of Known-Good-Values (KGVs) measurements from IOS XR routers. This provides a unique visibility into hardware and software integrity and trustworthy status of production routers in your environment.

Crosswork Cloud Trust Insights helps you understand what is true on your network now and what was true in the past. It also helps you answer the following questions:

- How do I know that my router is running the software I want it to be running?
- How can I track what hardware and software has changed?
- How do I know if someone has modified the hardware or software running in my network?
- How can I prove where and when critical security updates were applied and are currently active?
- How can I be sure that the running software was built by Cisco?
- How can I verify what hardware and software was running in a particular date in the past?
- How can I prove that my systems are running compliant hardware and software?

### <span id="page-5-1"></span>**About Cisco Crosswork Data Gateway**

Crosswork Data Gateway is designed as an easy to deploy and maintain gateway within customer networks to facilitate secure collection of data from devices, without requiring direct connectivity to external cloud

resources. Crosswork Data Gateway is designed for streamlined deployment in common virtualization environmentslike Vmware ESXi, and once deployed is completely managed by the Crosswork Cloud service. This is designed to minimize the operational and maintenance requirements of deploying and managing Crosswork Cloud applications.Since Crosswork Cloud can manage multiple Cloud Data Gateways, Crosswork Cloud Traffic Analysis and Crosswork Cloud Trust Insights can easily supportscalable deployments of peering traffic data and trust evidence collection from large production networks with easy geographical separation of collection, and minimal cost of management.

 $\mathbf I$ 

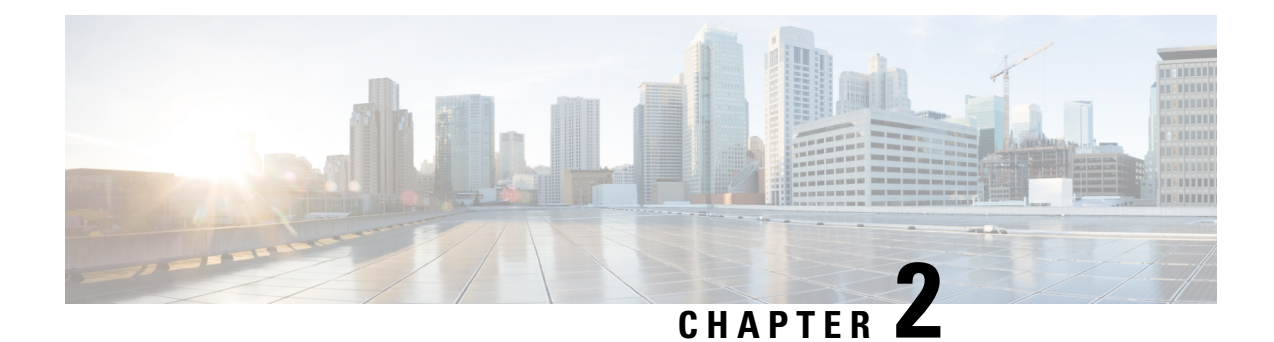

# <span id="page-8-0"></span>**Set Up Crosswork Cloud**

This section describes the initial steps to do when using Crosswork Cloud for the first time:

- Log In, on [page](#page-8-1) 5
- Add [Users,](#page-8-2) on page 5
- Set Up the [Organization](#page-9-0) Tenancy, on page 6

# <span id="page-8-1"></span>**Log In**

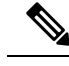

Crosswork Cloud supports the following browsers: **Note**

- Google Chrome 70 or later
- Mozilla Firefox 62 or later

To log in to Cisco Crosswork Cloud:

- **Step 1** In your browser, go to <https://crosswork.cisco.com>.
- **Step 2** From the Crosswork Cloud page, click **Login**.
- **Step 3** Enter your Cisco.com account email address (*not* your Cisco.com user ID) and click **Login**.
- <span id="page-8-2"></span>**Step 4** To log out, click on your user initials in the top-right corner, then click **Sign Out**.

If you're inactive for too long, you are automatically logged out and must log in again.

### **Add Users**

If you have admin privileges you can add users that have a Cisco.com account.

**Step 1** In the main window, click  $\bullet$  > **Users** > **Add User**.

**Step 2** Toggle selection to **Enabled** (default). Disabled users can't log in. **Step 3** Enter one or more user email addresses (specified in their Cisco.com user profile) separated by a space, comma, or semicolon. **Step 4** Under the **Role** drop-down menu, select the user's access. For more information, see User [Roles.](https://www.cisco.com/c/en/us/td/docs/cloud-systems-management/crosswork-network-automation/b_cisco-crosswork-cloud-user-guide/m_manage-users.html#Cisco_Concept.dita_f783558d-8739-42b2-a1ac-ddd51cc00cb0) **Step 5** Click **Save**.

### <span id="page-9-0"></span>**Set Up the Organization Tenancy**

- **Step 1** After *initial* log in as an admin, you are directed to a page that requires you to provide an organization name. Enter an organization name, then click **Next**.
- **Step 2** Set your personal profile preferences and click **Submit**.
	- If atsome point you want to move yoursubscription to another organization, you must remove the subscription ID as documented in Transfer a Subscription to Another [Organization.](https://www.cisco.com/c/en/us/td/docs/cloud-systems-management/crosswork-network-automation/b_cisco-crosswork-cloud-user-guide/m_transfer-a-subscription.html?bookSearch=true#Transfer_Subscription) **Note**

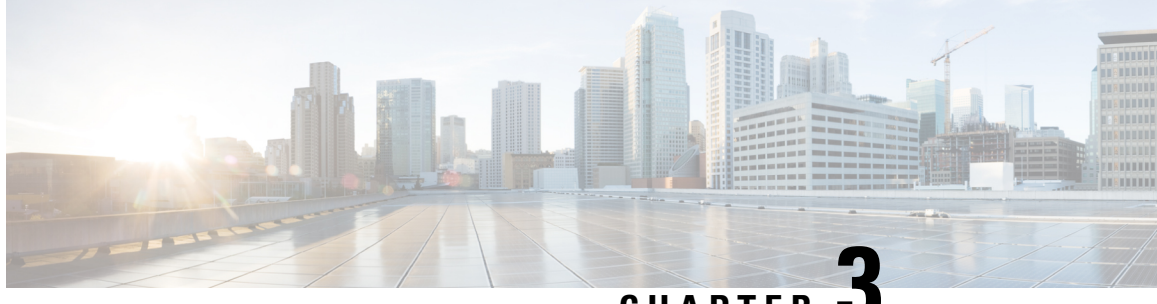

### **CHAPTER 3**

# <span id="page-10-0"></span>**Get Started with Crosswork Cloud Network Insights**

This workflow lists the high-level tasks to quickly start using Crosswork Cloud Network Insights.

• Get Started with [Crosswork](#page-10-1) Cloud Network Insights, on page 7

### <span id="page-10-1"></span>**Get Started with Crosswork Cloud Network Insights**

Crosswork Cloud Network Insights does not require any hardware setup. You only need to have the following information to immediately start using Crosswork Cloud Network Insights:

- A list of ASNs and prefixes you want to monitor
- An idea of the types of BGP updates you want to be alerted for

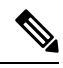

**Note** See [Import](https://www.cisco.com/c/en/us/td/docs/cloud-systems-management/crosswork-network-automation/b_cisco-crosswork-cloud-user-guide/m_configure-peers-external-routing-analytics.html#id_132386) Peers if you are migrating peers from BGPmon.

#### **Table 1: High-level Crosswork Cloud Network Insights Get Started Workflow**

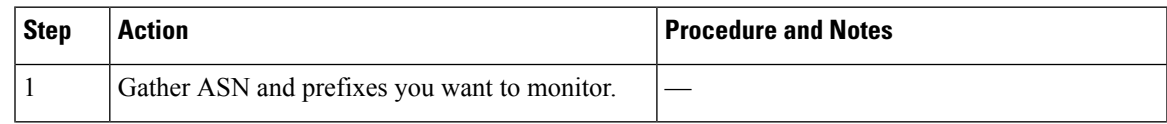

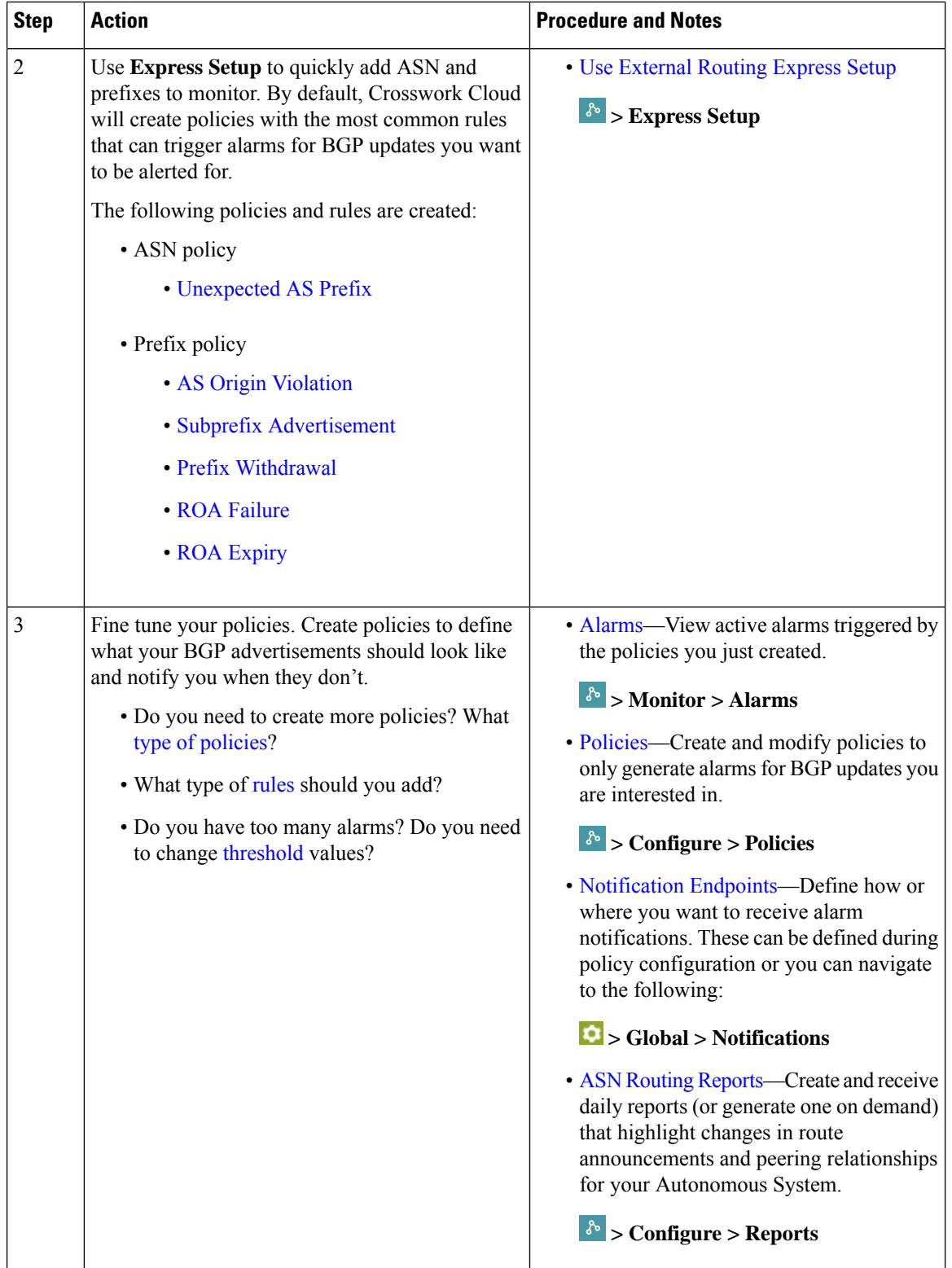

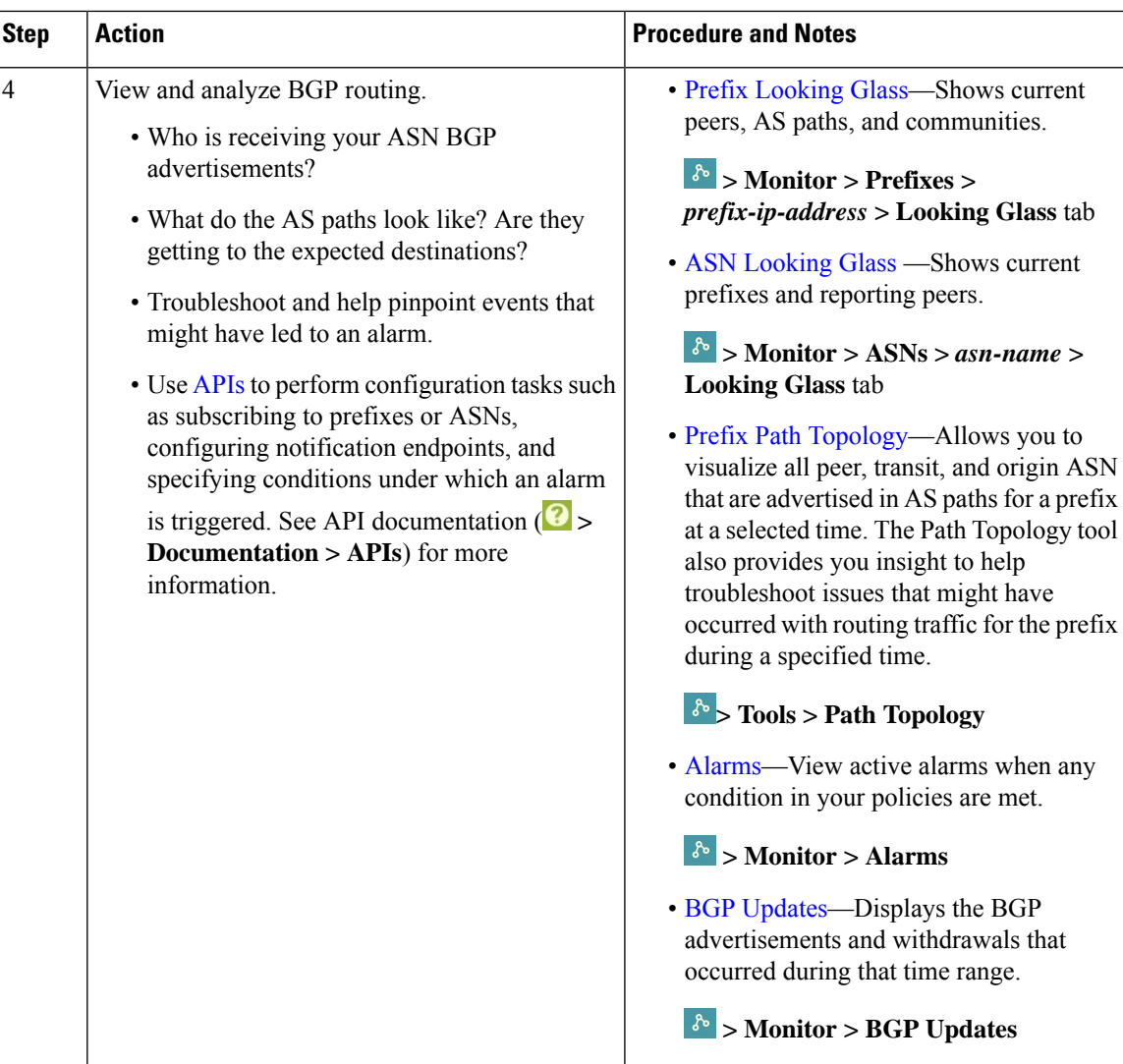

i.

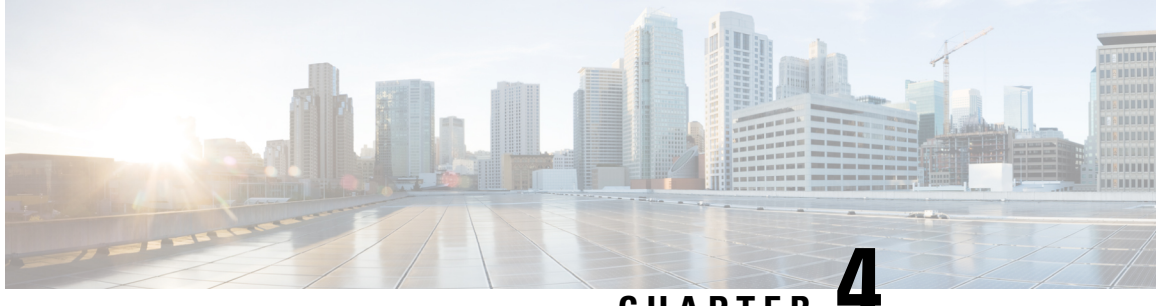

### **CHAPTER 4**

# <span id="page-14-0"></span>**Get Started with Crosswork Cloud Traffic Analysis**

This workflow lists the high-level tasks to quickly start using Crosswork Cloud Traffic Analysis.

Since Crosswork Cloud Traffic Analysis uses Crosswork Data Gateway for data collection, the workflow also includes high-level information on how to install and set up Crosswork Data Gateway.

• Get Started with [Crosswork](#page-14-1) Cloud Traffic Analysis, on page 11

### <span id="page-14-1"></span>**Get Started with Crosswork Cloud Traffic Analysis**

**Table 2: High-level Crosswork Cloud Traffic Analysis Set Up and Get Started Workflow**

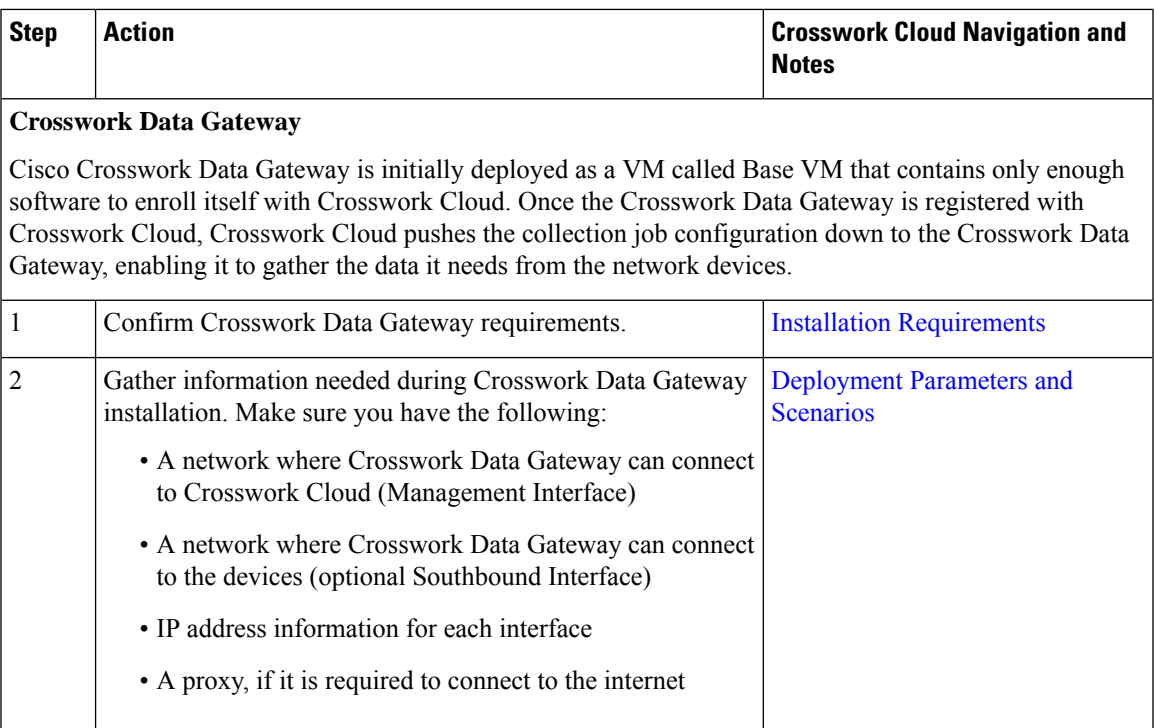

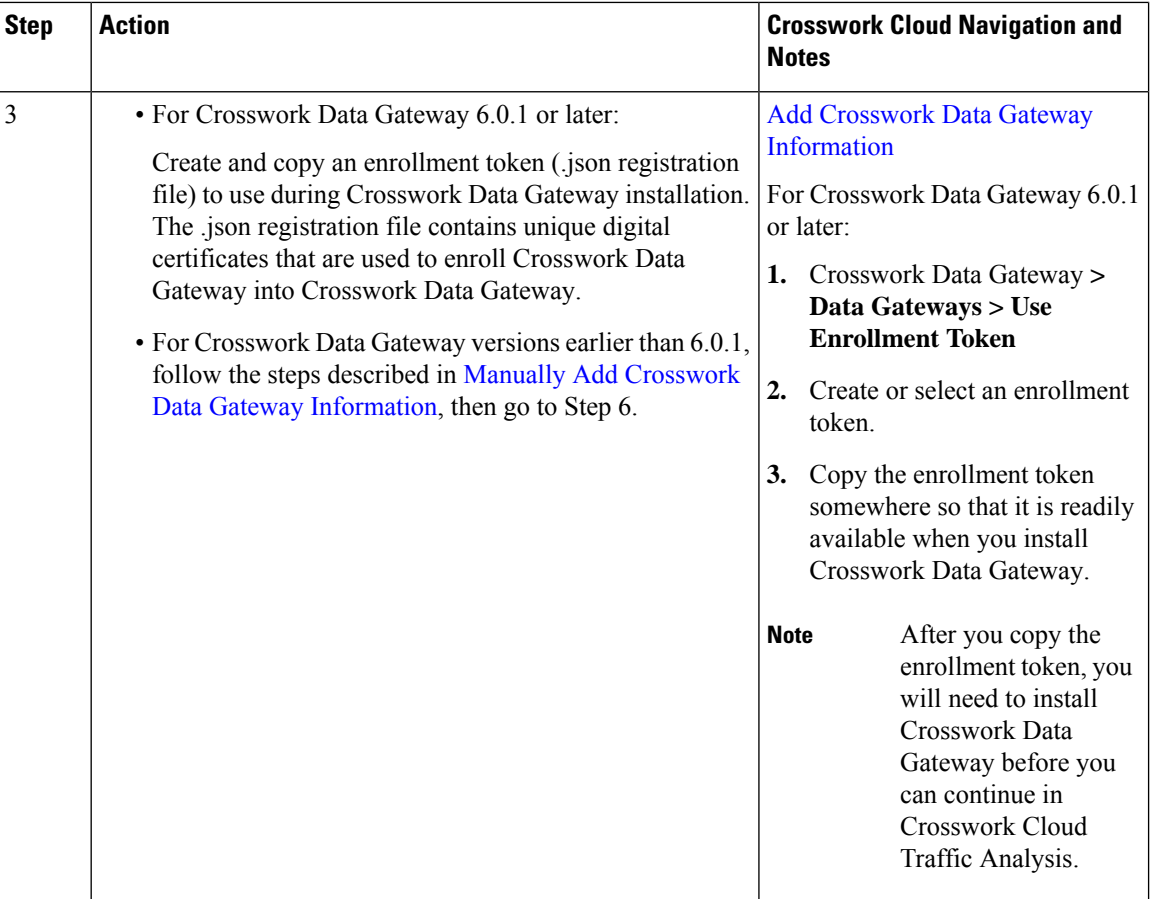

ı

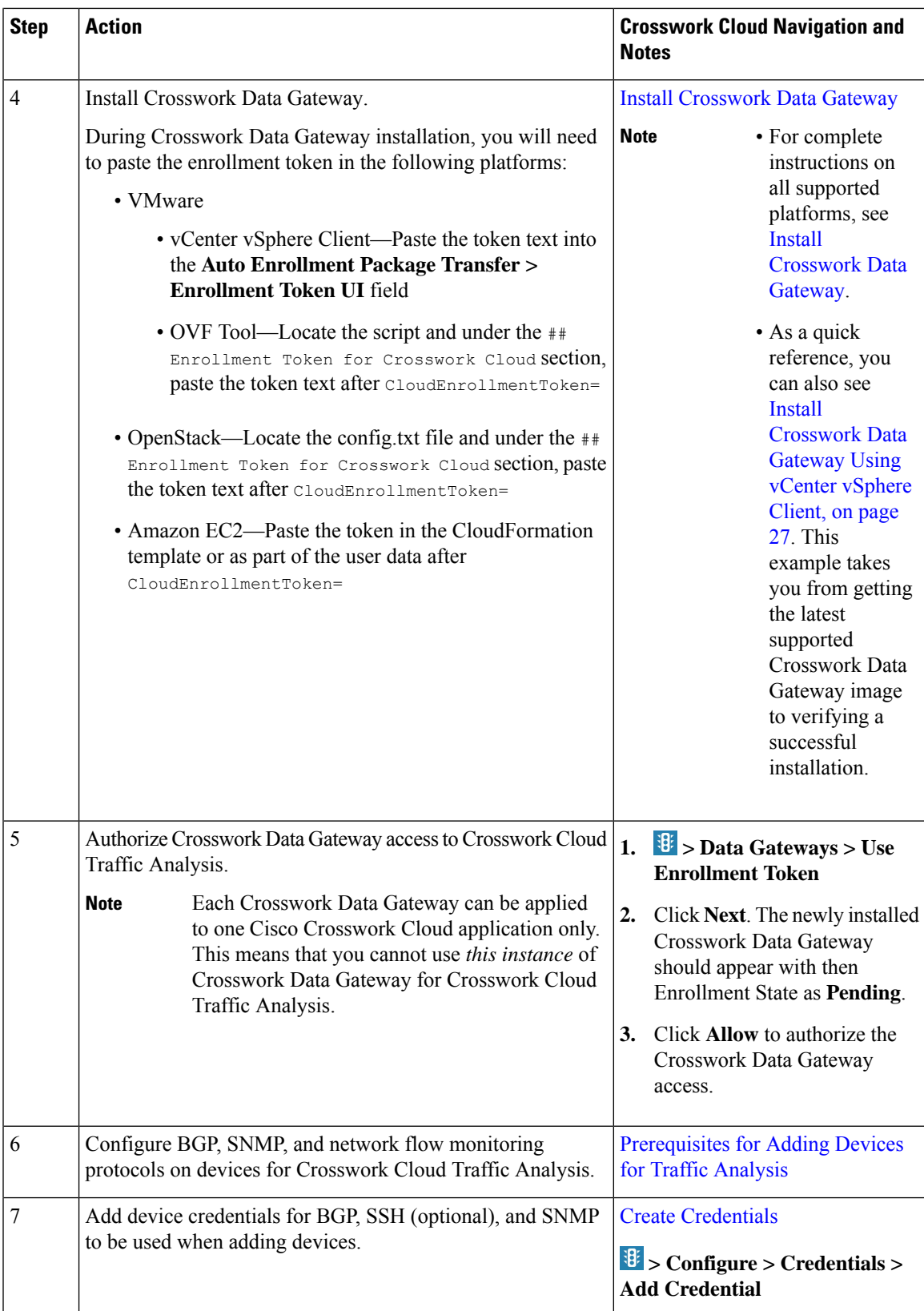

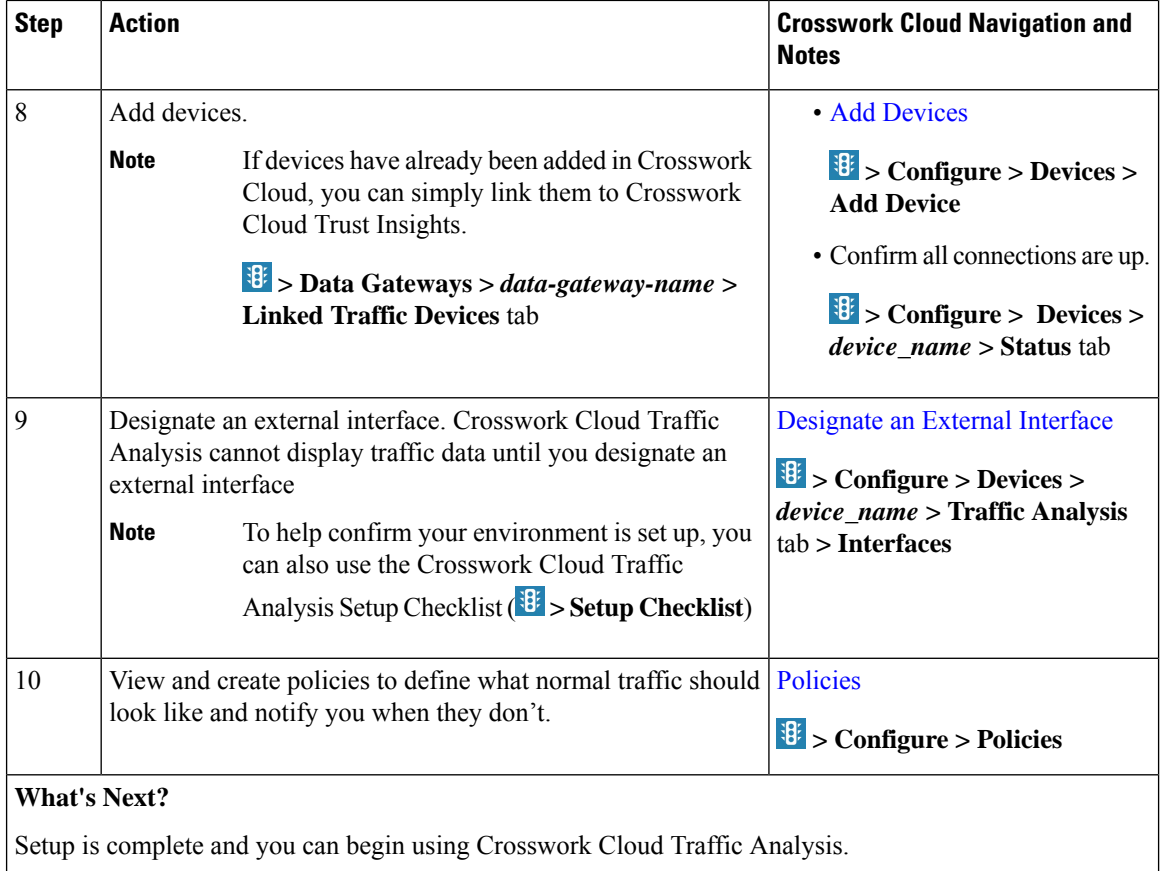

i.

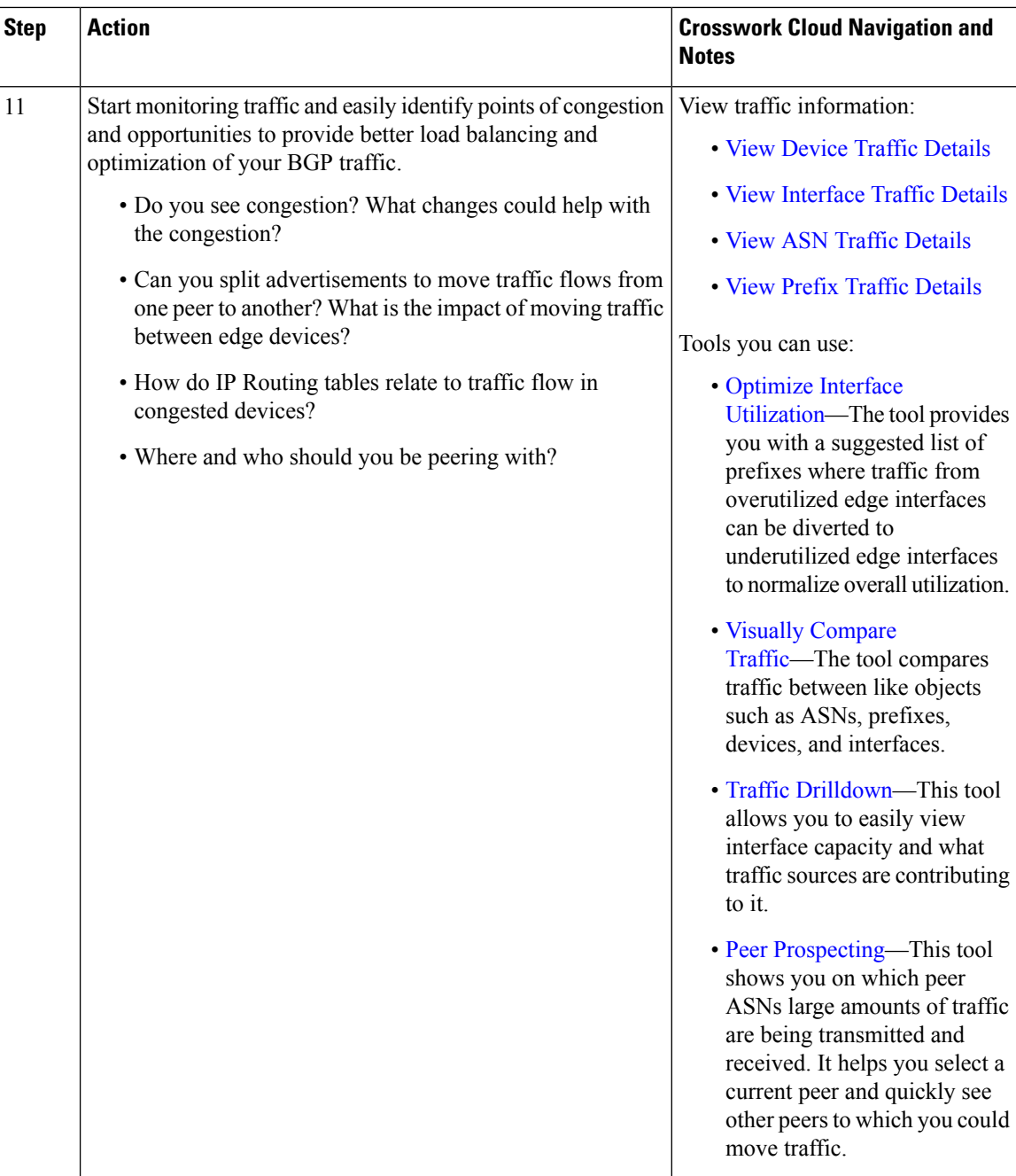

i.

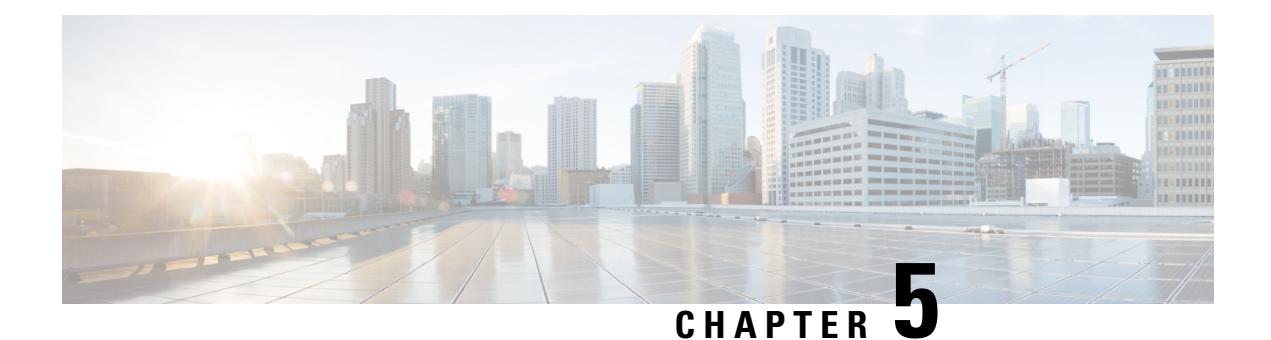

# <span id="page-20-0"></span>**Get Started with Crosswork Cloud Trust Insights**

This workflow lists the high-level tasks to quickly start using Crosswork Cloud Trust Insights.

Since Crosswork Cloud Trust Insights uses Crosswork Data Gateway for data collection, the workflow also includes high-level information on how to install and set up Crosswork Data Gateway.

• Get Started with [Crosswork](#page-20-1) Cloud Trust Insights, on page 17

### <span id="page-20-1"></span>**Get Started with Crosswork Cloud Trust Insights**

**Table 3: High-level Crosswork Cloud Trust Insights Set Up and Get Started Workflow**

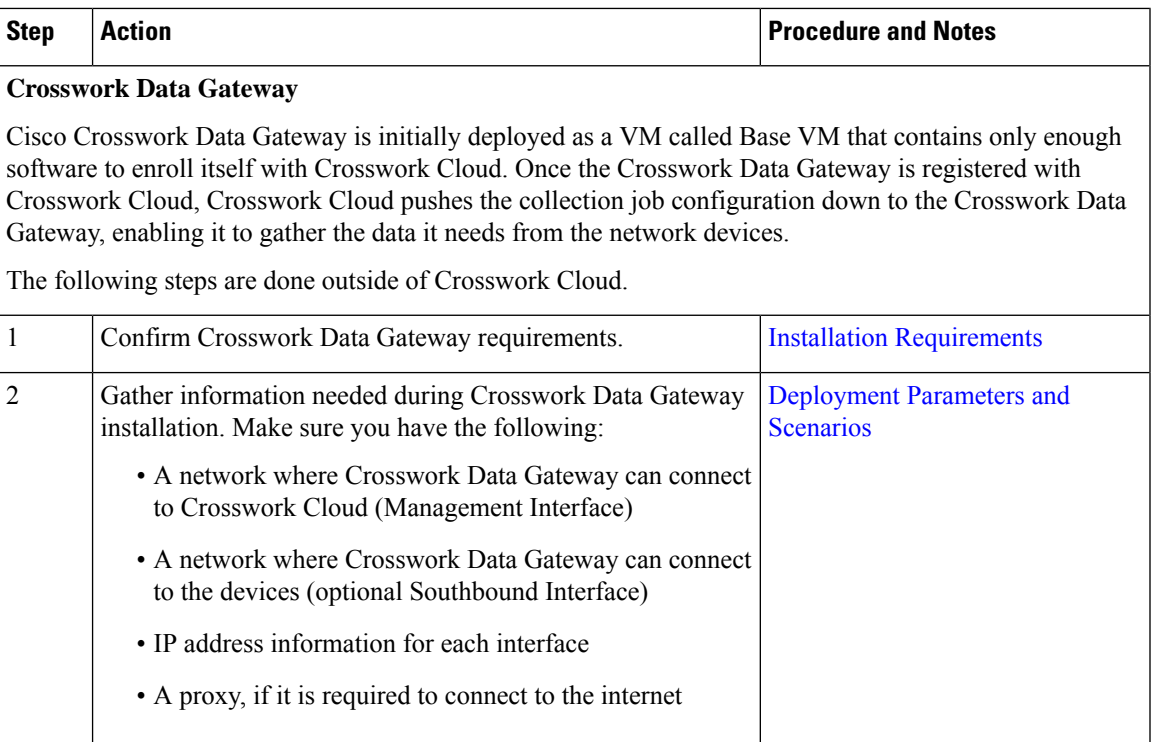

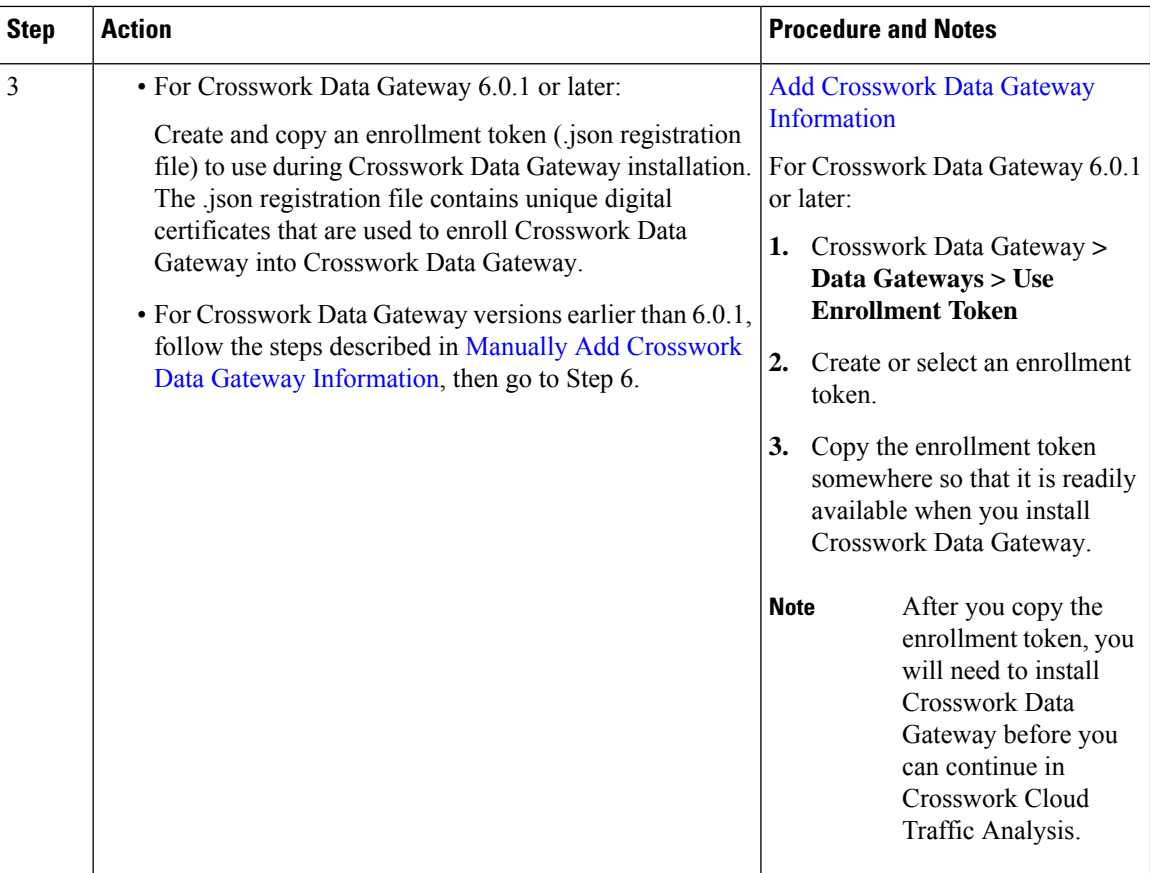

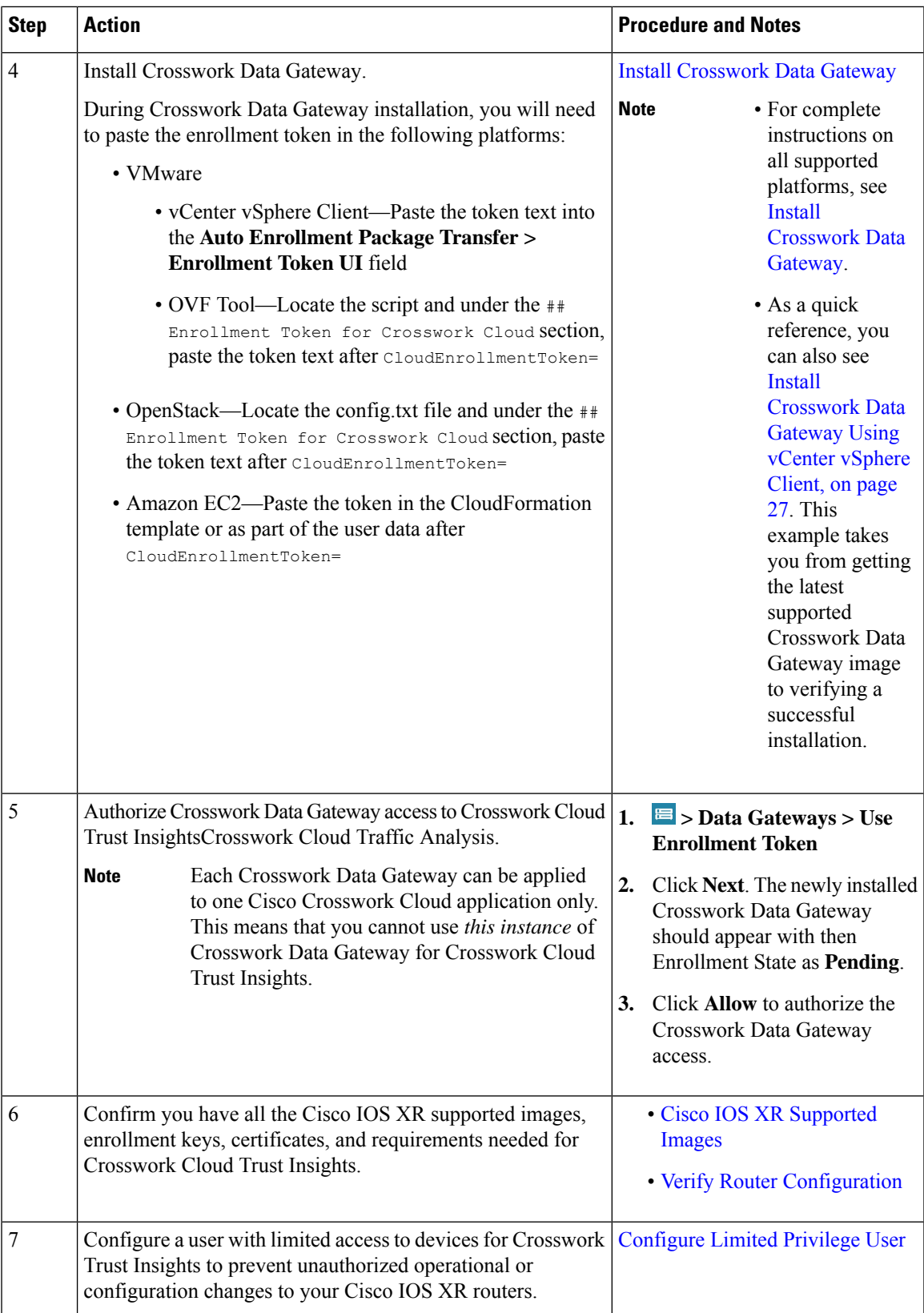

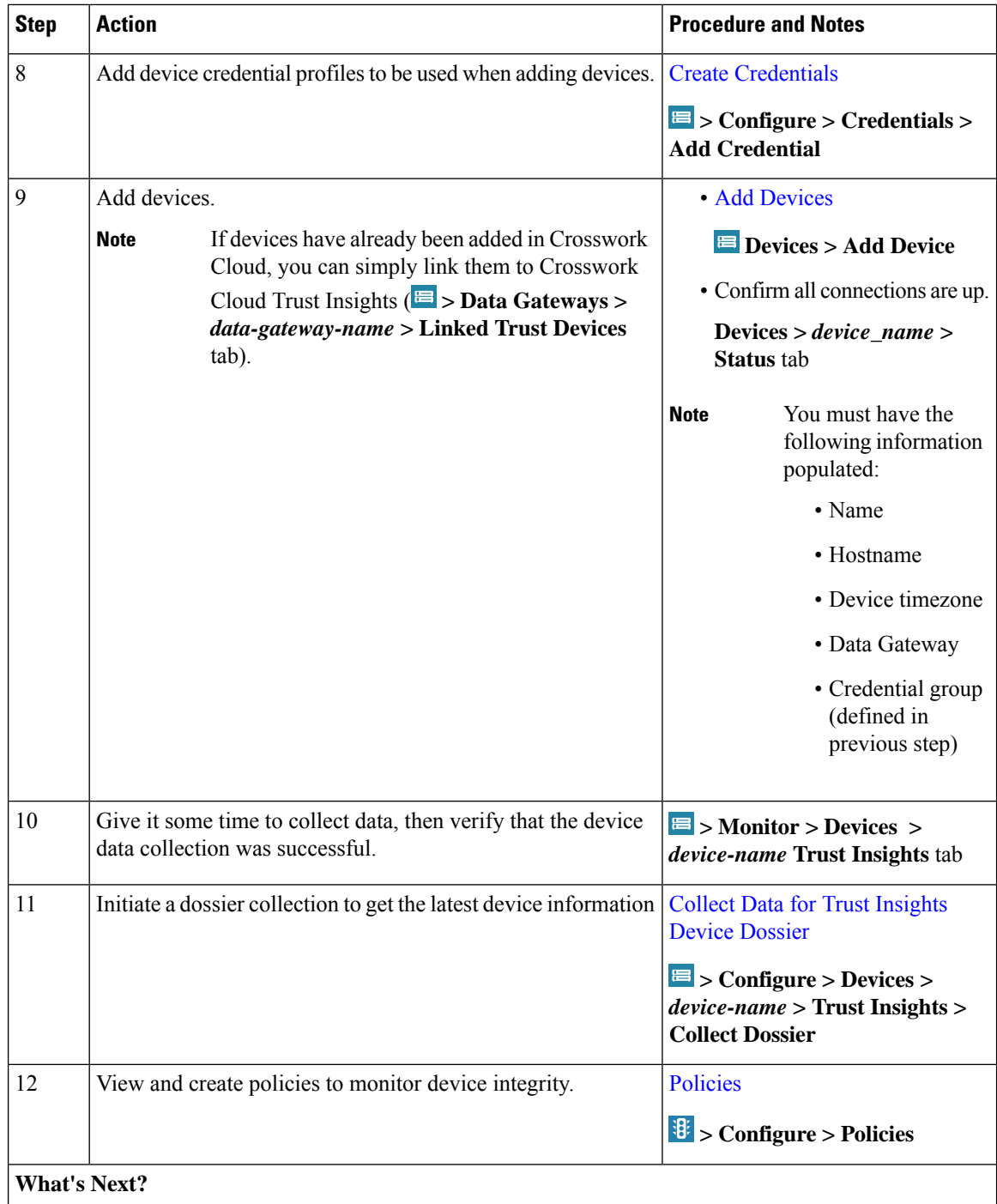

i.

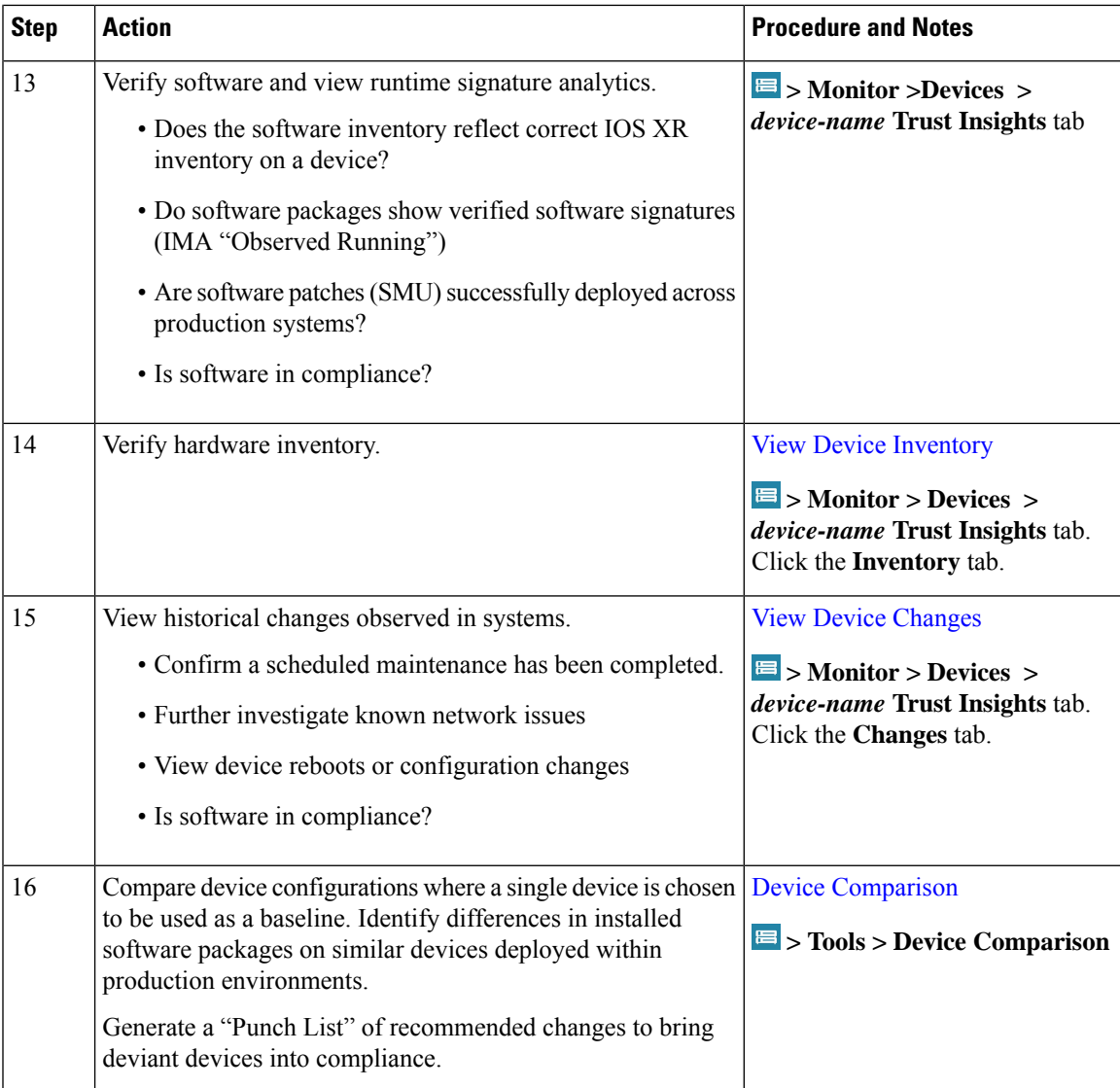

i.

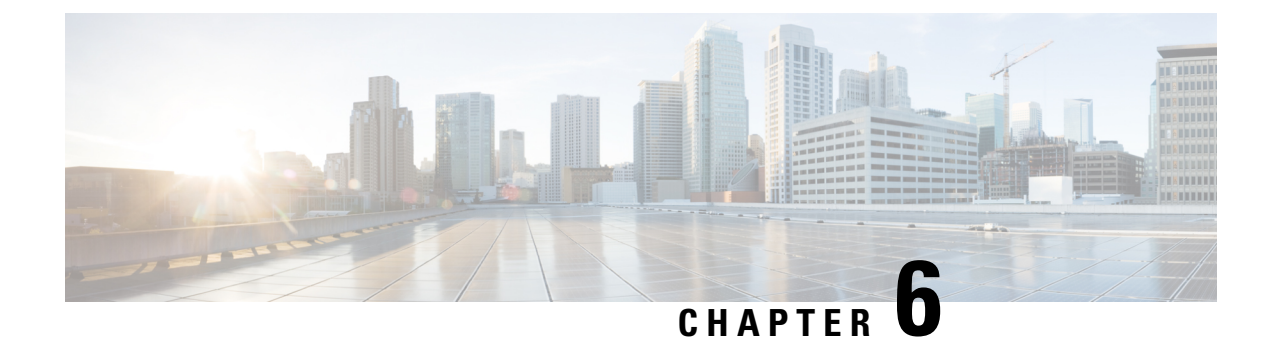

# <span id="page-26-0"></span>**Troubleshoot Crosswork Cloud**

• Troubleshoot Crosswork Data Gateway [Connectivity,](#page-26-1) on page 23

### <span id="page-26-1"></span>**Troubleshoot Crosswork Data Gateway Connectivity**

The following steps will help you troubleshoot connectivity issues with your Crosswork Data Gateway and Crosswork Cloud.

**Step 1** In the main window, click **Data Gateways** and then click on the Crosswork Data Gateway for which you want to check connectivity. **Step 2** Ensure that the **Connectivity** field displays **Session Up**. This indicates that the Crosswork Data Gateway is connected to the cloud. **Step 3** Ensure you have at least one device linked to the Crosswork Data Gateway. **Step 4** In the main window, click **Devices** and then click a device that is linked to the Crosswork Data Gateway. **Step 5** Click the **Status** tab. **Step 6** Ensure the Connectivity link between Crosswork Cloud and Crosswork Data Gateway is green, indicating the connection is working. If the Connectivity link is red, which indicates there is an error, Crosswork Data Gateway is not connected to the cloud. **Step 7** Using SSH, log in to your Crosswork Data Gateway with the user name **dg-admin** and the password you specified when you installed Crosswork Data Gateway. **Step 8** Go to the Crosswork Data Gateway main menu, then select **Vitals > Controller Reachability** and verify that there is any established session. This will verify that the Crosswork Data Gateway can reach the default gateway and the DNS server. If the Controller Reachability test failed, the failure is most likely due to one of the following issues: • Routing is not set up correctly to be able to get from the Crosswork Data Gateway to the internet. • A firewall between Crosswork Cloud and Crosswork Data Gateway might be preventing communication. Ensure your firewall configuration allows cdg.crosswork.cisco.com and crosswork.cisco.com. • A web proxy might be preventing communication. If you have a web proxy, you must have configured the required information during the Crosswork Data Gateway installation. Reinstall Crosswork Data Gateway and configure the

web proxy to allow communication between Crosswork Cloud and Crosswork Data Gateway.

**Step 9** From the Crosswork Data Gateway main menu, select **Docker Containers** and verify that one of the following images appear:

- cti-image for Crosswork Cloud Trust Insights
- cfi-image for Crosswork Cloud Traffic Analysis

This ensures the Crosswork Data Gateway was able to download the required image from Crosswork Cloud.

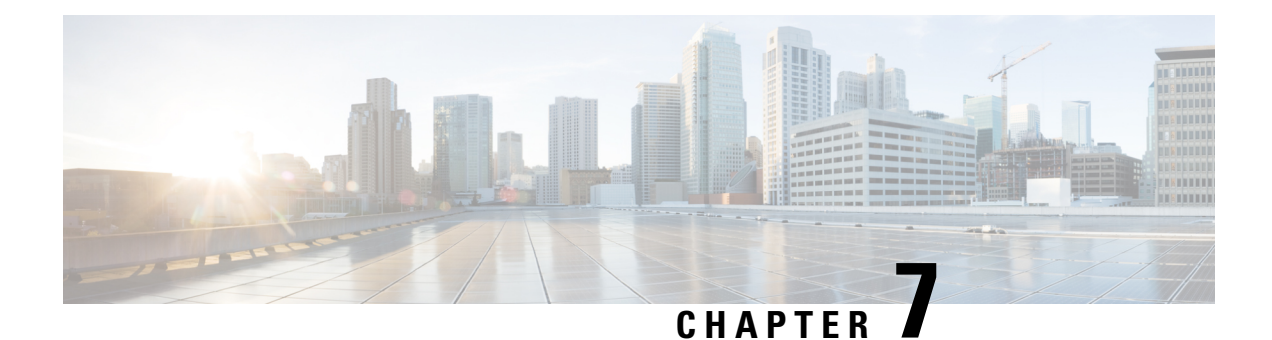

# <span id="page-28-0"></span>**Subscription Plans**

- View [Subscription](#page-28-1) Plan Options, on page 25
- Free Subscription Plan [Requirement,](#page-28-2) on page 25

### <span id="page-28-1"></span>**View Subscription Plan Options**

To view available subscription plans and what features are included, click [here](https://crosswork.cisco.com/#/settings/purchase/subscription) or navigate to  $\bullet$  > **Purchase > Tier Information**tab. Within each product tab you can expand categories and compare the various features that are available in each tier.

If you would like to purchase a subscription, see [Purchase](https://www.cisco.com/c/en/us/td/docs/cloud-systems-management/crosswork-network-automation/b_cisco-crosswork-cloud-user-guide/m_purchase-crosswork-cloud.html#Cisco_Task_in_List_GUI.dita_3b9144c3-51c9-4538-9e49-a97038d973e9) through a Cisco Partner or Reseller or [Purchase](https://www.cisco.com/c/en/us/td/docs/cloud-systems-management/crosswork-network-automation/b_cisco-crosswork-cloud-user-guide/m_purchase-crosswork-cloud.html#Cisco_Task_in_List_GUI.dita_004bd7fe-26da-4d00-bea8-46f5bd5aa773) through Amazon Web Services (AWS) [Marketplace](https://www.cisco.com/c/en/us/td/docs/cloud-systems-management/crosswork-network-automation/b_cisco-crosswork-cloud-user-guide/m_purchase-crosswork-cloud.html#Cisco_Task_in_List_GUI.dita_004bd7fe-26da-4d00-bea8-46f5bd5aa773).

For more information about each Crosswork Cloud product, see one of the following data sheets:

- [Crosswork](https://www.cisco.com/c/en/us/products/collateral/cloud-systems-management/crosswork-network-automation/datasheet-c78-740228.html) External Route Analysis (Network Insights)
- [Crosswork](https://www.cisco.com/c/en/us/products/collateral/cloud-systems-management/crosswork-network-automation/datasheet-c78-744707.html) Traffic Analysis
- [Crosswork](https://www.cisco.com/c/en/us/products/collateral/cloud-systems-management/crosswork-network-automation/datasheet-c78-741972.html) Trust Insights

### <span id="page-28-2"></span>**Free Subscription Plan Requirement**

To maintain a free subscription plan, at least *one* of the following requirements must be met:

- A user in an organization must log into Crosswork Cloud within the last 90 days.
- An organization must maintain an active [peer](https://www.cisco.com/c/en/us/td/docs/cloud-systems-management/crosswork-network-automation/b_cisco-crosswork-cloud-user-guide/m_configure-peers-external-routing-analytics.html) (with a complete internet routing table) in Crosswork Cloud Network Insights.
- An organization must have an active entitlement for a different module.

To avoid automatic termination, please purchase a minimum of one IProute prefix to monitor with Crosswork Cloud Network Insights through a Cisco Partner or Reseller, or purchase through [Amazon](https://crosswork.cisco.com/#/settings/purchase/aws) Web Services (AWS) [Marketplace.](https://crosswork.cisco.com/#/settings/purchase/aws)

For information on what features are available with a free subscription plan click [here](https://crosswork.cisco.com/#/settings/purchase/subscription) or navigate to  $\bullet$ **Purchase > Subscription Tiers** tab within Crosswork Cloud.

L

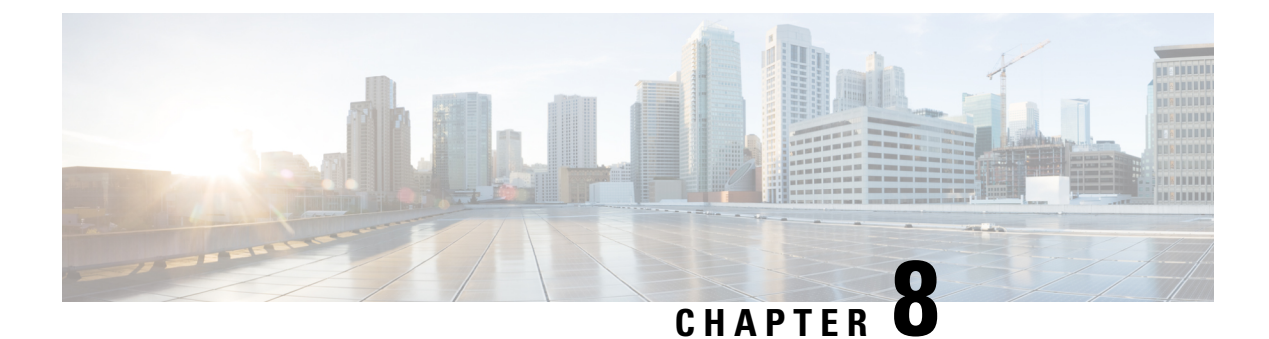

# <span id="page-30-0"></span>**Supplemental Information**

• Install [Crosswork](#page-30-1) Data Gateway Using vCenter vSphere Client, on page 27

### <span id="page-30-1"></span>**Install Crosswork Data Gateway Using vCenter vSphere Client**

Crosswork Data Gateway is typically deployed within the same virtualization infrastructure that is used to deliver network management services. Detailed requirements are documented in the Installation [Requirements](https://www.cisco.com/content/en/us/td/docs/net_mgmt/crosswork_data_gateway/6-0-1-Cloud/InstallConfigGuide/bk-cdg-6-0-1-installation-configuration-guide-for-cloud/m_requirements.html) section of the Cisco Crosswork Data Gateway Installation and [Configuration](https://www.cisco.com/c/en/us/td/docs/net_mgmt/crosswork_data_gateway/6-0-1-Cloud/InstallConfigGuide/bk-cdg-6-0-1-installation-configuration-guide-for-cloud.html) Guide for Cloud Applications guide.

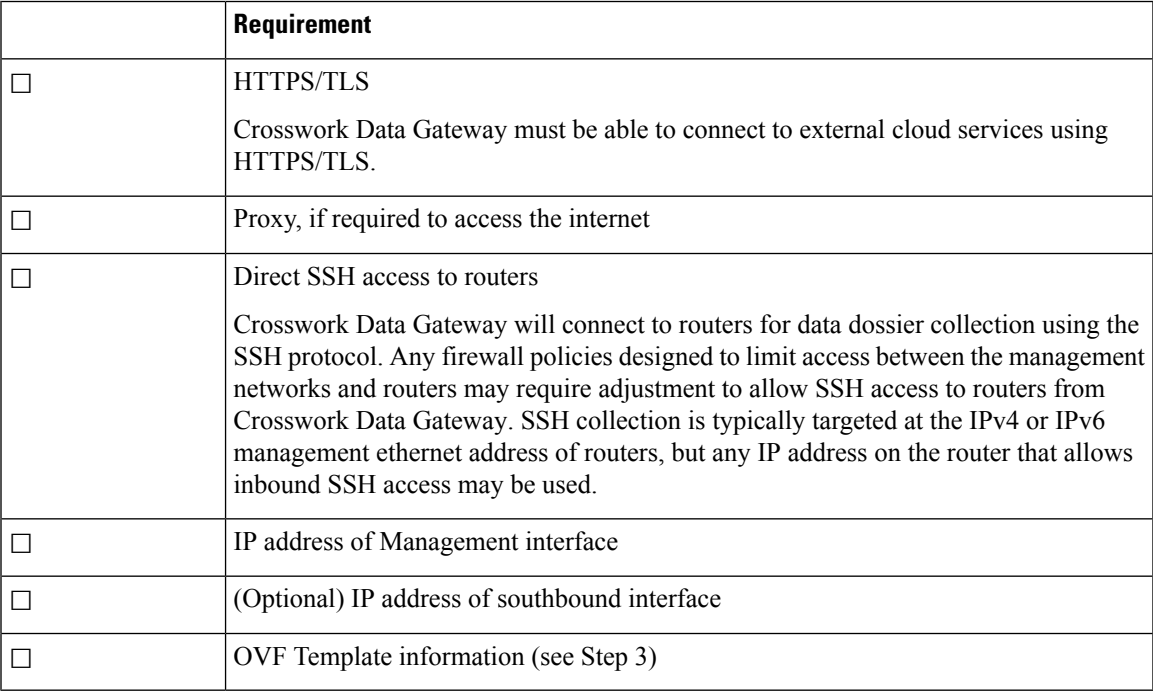

Confirm you also have the following information or requirements met prior to deployment:

You can install Crosswork Data Gateway on various platforms (for example: VMware, OpenStack, and Amazon EC2). The following procedure is meant to be used as a quick reference to deploy the Crosswork Data Gateway VM using the vCenter vSphere Client. It provides *examples* of possible entries and assumes you are familiar with VMware vCenter OVA installations. If you need further guidance or information on other platforms, see the following documentation:

- Cisco [Crosswork](https://www.cisco.com/c/en/us/td/docs/net_mgmt/crosswork_data_gateway/6-0-1-Cloud/ReleaseNotes/b-cdg-release-notes-6-0-1-cloud.html) Data Gateway Release Notes
- Cisco Crosswork Data Gateway Installation and [Configuration](https://www.cisco.com/c/en/us/td/docs/net_mgmt/crosswork_data_gateway/6-0-1-Cloud/InstallConfigGuide/bk-cdg-6-0-1-installation-configuration-guide-for-cloud.html) Guide for Cloud Applications
- **Step 1** Download the [Crosswork](https://software.cisco.com/download/home/286323753/type/286324599/release/6.0.1) Data Gateway image (\*.ova) file and note the location where it is saved. If the file has a .dms extension, change it to .ova.
- **Step 2** Log in to vCenter vSphere Client, and then select **Actions > Deploy OVF Template**.
- **Step 3** Follow the Deploy OVF Template wizard prompts.

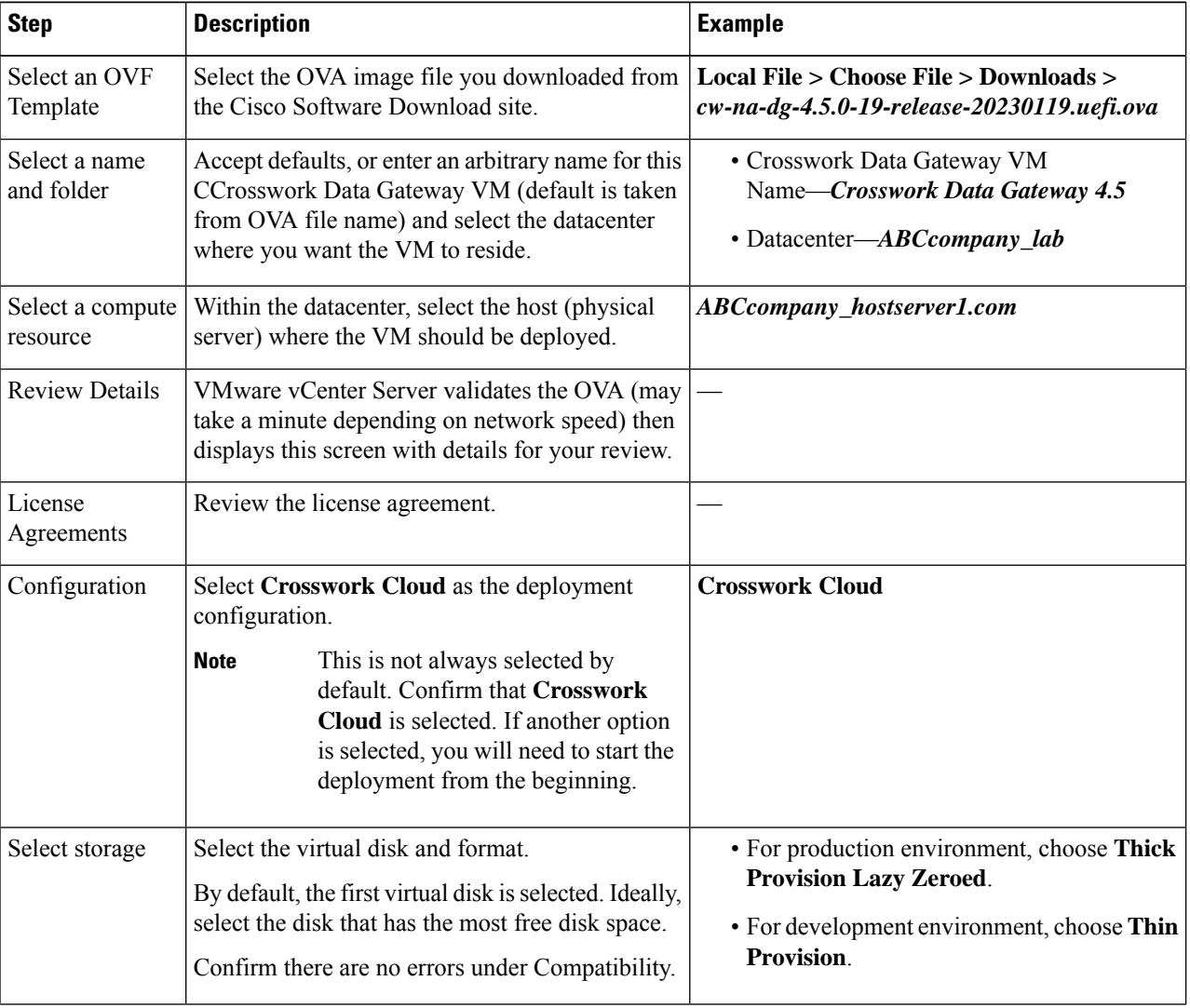

#### **Table 4: Deploy OVF Template**

 $\mathbf I$ 

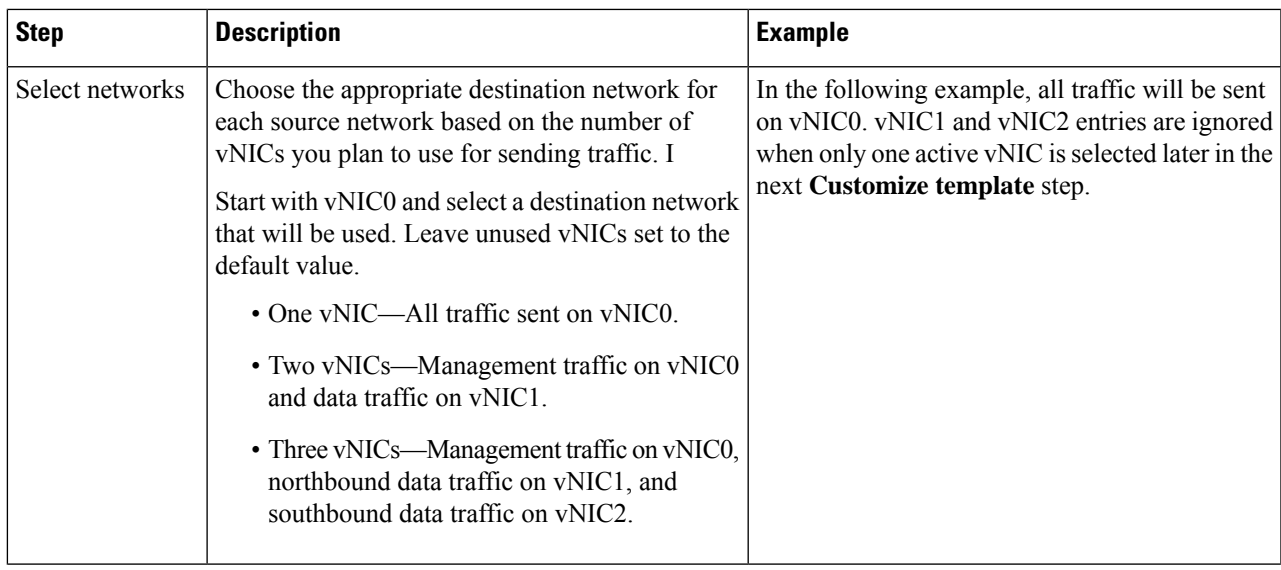

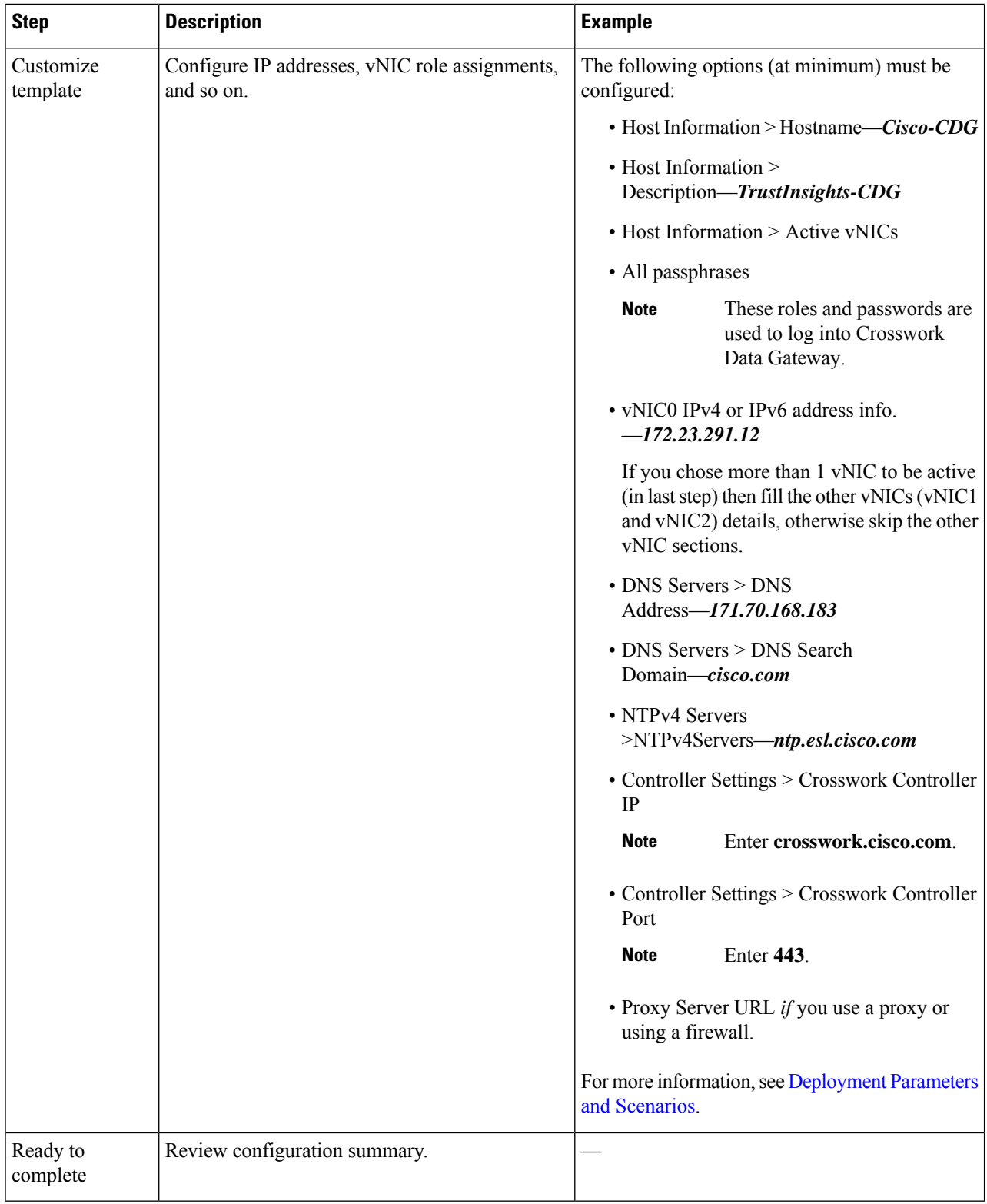

**Step 4** In the vCenter vSphere client **Recent Tasks**tab, view the statusfor the **Deploy OVF template** and **Import OVF package** jobs.

#### **Step 5** When the deployment status is 100%, click the VM and select **Actions > Power > Power On**.

- **Step 6** After five minutes, verify that the installation was successful by accessing Crosswork Data Gateway via vCenter:
	- a) Right-click the VM and select **Open Console**
	- a) Enter username (**dg-admin** or **dg-oper** as per the role assigned to you) and the corresponding password (the one that you created during installation process) and press **Enter**.
- **Step 7** Verify that you can access Crosswork Data Gateway VM via SSH:
	- a) From your workstation terminal that has access to the Crosswork Data Gateway management IP, run the following command: ssh *<username>*@*<ManagementNetworkIP>*

where *<username>* is either **dg-admin** or **dg-oper** and *<ManagementNetworkIP>* is in an IPv4 or IPv6 format.

b) Enter the password (the passphrase information you entered in the OVF Template wizard).

L

**Install Crosswork Data Gateway Using vCenter vSphere Client**

© 2023 Cisco Systems, Inc. All rights reserved.